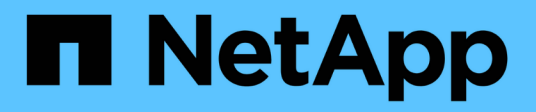

# **Conoscenza e supporto**

Astra Control Service

NetApp April 24, 2024

This PDF was generated from https://docs.netapp.com/it-it/astra-control-service/support/registersupport.html on April 24, 2024. Always check docs.netapp.com for the latest.

# **Sommario**

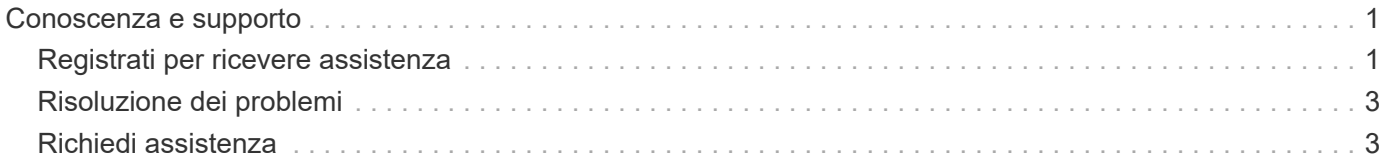

# <span id="page-2-0"></span>**Conoscenza e supporto**

## <span id="page-2-1"></span>**Registrati per ricevere assistenza**

Astra Control tenta di registrare automaticamente il tuo account per il supporto quando configuri il tuo account. In caso contrario, puoi registrarti manualmente per ricevere assistenza. Per ottenere assistenza dal supporto tecnico NetApp, è necessaria la registrazione del supporto.

## **Verificare la registrazione del supporto**

Astra Control include un campo Support Status (Stato supporto) che consente di confermare la registrazione al supporto.

#### **Fasi**

- 1. Selezionare **supporto**.
- 2. Date un'occhiata al campo Support Status (Stato supporto).

Il Support Status (Stato supporto) inizia come "Not Registered" (non registrato), ma passa a "in corso" e infine a "Registered" (registrato) una volta completato il processo.

Questo stato di registrazione del supporto viene interrogato ogni 15 minuti. I nuovi clienti NetApp potrebbero richiedere fino al giorno di lavoro successivo per completare l'onboarding e la registrazione del supporto. Se il numero di serie non viene visualizzato come "registrato" entro 48 ore, puoi contattare NetApp utilizzando [astra.feedback@netapp.com](mailto:astra.feedback@netapp.com) o registrarti manualmente all'indirizzo [https://register.netapp.com.](https://register.netapp.com)

## **Ottenere il numero di serie**

Quando ti registri a un account, Astra Control utilizza le informazioni fornite sulla tua azienda per generare un numero di serie NetApp a 20 cifre che inizia con "941".

Il numero di serie di NetApp rappresenta l'account Astra Control. Quando si apre un ticket Web, è necessario utilizzare questo numero di serie.

Il numero di serie è disponibile nell'interfaccia Astra Control della pagina **Support**.

## **Attivare i diritti di supporto**

Se Astra Control non è riuscito a registrare automaticamente il tuo account per il supporto, devi registrare il numero di serie NetApp associato ad Astra Control per attivare il supporto. Offriamo 2 opzioni per la registrazione del supporto:

- 1. Attuale cliente NetApp con account SSO NetApp Support Site (NSS) esistente
- 2. Nuovo cliente NetApp senza account SSO NetApp Support Site (NSS) esistente

#### **Opzione 1: Cliente NetApp attuale con un account NetApp Support Site (NSS) esistente**

#### **Fasi**

1. Passare a. ["Registrazione del supporto Cloud Data Services"](https://register.netapp.com) pagina.

- 2. Selezionare **sono già registrato come cliente NetApp**.
- 3. Immettere le credenziali del NetApp Support Site per accedere.

Viene visualizzata la pagina registrazione cliente esistente.

- 4. Completare le informazioni richieste nel modulo:
	- a. Immettere il nome, la società e l'indirizzo e-mail.
	- b. Selezionare **Astra Control Service** come linea di prodotti.
	- c. Selezionare un provider di fatturazione.
	- d. Inserire il numero di serie.
	- e. Selezionare **Invia**.

#### **Risultato**

Dovresti essere reindirizzato a una pagina "Registration Submitted Successfully" (registrazione inviata correttamente). L'indirizzo e-mail associato alla registrazione riceverà un'e-mail entro un paio di minuti in cui viene indicato che il prodotto è ora idoneo per il supporto.

Si tratta di una registrazione del supporto una tantum per il numero di serie applicabile.

#### **Opzione 2: Nuovo cliente NetApp senza account NetApp Support Site (NSS) esistente**

#### **Fasi**

- 1. Passare a. ["Registrazione del supporto Cloud Data Services"](https://register.netapp.com) pagina.
- 2. Selezionare **non sono un cliente NetApp registrato**.

Viene visualizzata la pagina New Customer Registration (registrazione nuovo cliente).

- 3. Completare le informazioni richieste nel modulo:
	- a. Immettere il proprio nome, le informazioni sulla società e i dettagli di contatto.
	- b. Selezionare **Astra Control Service** come linea di prodotti.
	- c. Selezionare un provider di fatturazione.
	- d. Inserire il numero di serie.
	- e. Immettere il valore captcha.
	- f. Selezionare la casella di controllo per confermare di aver letto l'informativa sulla privacy di NetApp.
	- g. Selezionare **Invia**.

Riceverai un'e-mail di conferma dalla registrazione inviata. Se non si verificano errori, verrà visualizzata nuovamente la pagina "registrazione inviata correttamente". Riceverai anche un'e-mail entro un'ora in cui viene indicato che "il tuo prodotto è ora idoneo per il supporto".

Si tratta di una registrazione del supporto una tantum per il numero di serie applicabile.

4. In qualità di nuovo cliente NetApp, devi anche creare un account utente del NetApp Support Site (NSS) per attivazioni future del supporto e per accedere al portale di supporto per la chat del supporto tecnico e il web ticketing.

Accedere alla ["Sito NetApp Support Registration"](http://now.netapp.com/newuser/) per eseguire questa attività. Per accelerare il processo, è possibile fornire il numero di serie di Astra Control appena registrato.

# <span id="page-4-0"></span>**Risoluzione dei problemi**

Scopri come risolvere alcuni problemi comuni che potresti incontrare.

<https://kb.netapp.com/Cloud/Astra/Control>

## **Per ulteriori informazioni**

• ["Risoluzione dei problemi"](https://kb.netapp.com/Cloud/Astra/Control)

# <span id="page-4-1"></span>**Richiedi assistenza**

NetApp fornisce supporto per Astra Control in diversi modi. Sono disponibili numerose opzioni di supporto self-service gratuite 24 ore su 24, 7 giorni su 7, come articoli della knowledge base (KB) e un canale di discording. Il tuo account Astra Control include il supporto tecnico remoto via web ticketing.

Devi prima ["Attivare il supporto per il numero di serie NetApp"](#page-2-1) per utilizzare queste opzioni di supporto non self-service. È necessario un account SSO NetApp Support Site (NSS) per la chat e il web ticketing insieme alla gestione del caso.

È possibile accedere alle opzioni di supporto dall'interfaccia utente di Astra Control selezionando la scheda **Support** (supporto) dal menu principale.

## **Supporto autonomo**

Queste opzioni sono disponibili gratuitamente 24 ore su 24, 7 giorni su 7:

• ["Knowledge base"](https://kb.netapp.com/Cloud/Astra/Control)

Cerca articoli, FAQ o informazioni sulla riparazione in caso di interruzione relative ad Astra Control.

• Documentazione

Questo è il sito doc attualmente visualizzato.

• ["Ricevi assistenza tramite discordia"](https://discord.gg/NetApp)

Vai ad Astra nella categoria Pub per entrare in contatto con colleghi ed esperti.

• Email di feedback

Invia un'e-mail all'indirizzo [astra.feedback@netapp.com](mailto:astra.feedback@netapp.com) per farci conoscere le tue opinioni, le tue idee o i tuoi dubbi.

## **Supporto in abbonamento**

Oltre alle opzioni di supporto autonomo sopra descritte, puoi collaborare con un Support Engineer di NetApp per risolvere eventuali problemi successivi ["Attivare il supporto per il numero di serie NetApp".](#page-2-1)

Una volta attivato il numero di serie di Astra Control, è possibile accedere alle risorse di supporto tecnico di NetApp creando un ["Ticket di supporto"](https://mysupport.netapp.com/site/cases/mine/create).

#### Selezionare **Cloud Data Services > Astra**.

Utilizzare il numero di serie "941" per aprire il ticket Web. ["Scopri di più sul numero di serie".](#page-2-1)

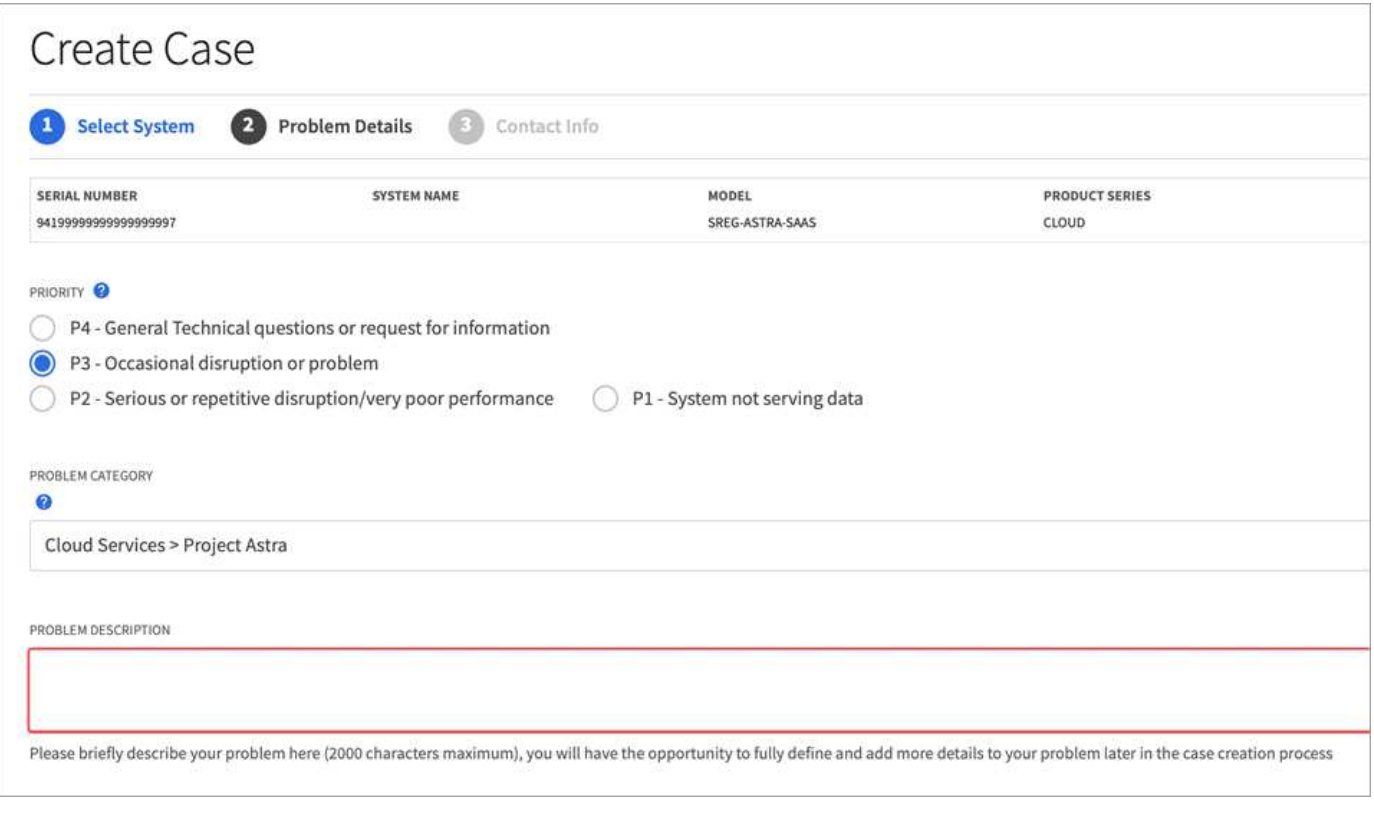

#### **Informazioni sul copyright**

Copyright © 2024 NetApp, Inc. Tutti i diritti riservati. Stampato negli Stati Uniti d'America. Nessuna porzione di questo documento soggetta a copyright può essere riprodotta in qualsiasi formato o mezzo (grafico, elettronico o meccanico, inclusi fotocopie, registrazione, nastri o storage in un sistema elettronico) senza previo consenso scritto da parte del detentore del copyright.

Il software derivato dal materiale sottoposto a copyright di NetApp è soggetto alla seguente licenza e dichiarazione di non responsabilità:

IL PRESENTE SOFTWARE VIENE FORNITO DA NETAPP "COSÌ COM'È" E SENZA QUALSIVOGLIA TIPO DI GARANZIA IMPLICITA O ESPRESSA FRA CUI, A TITOLO ESEMPLIFICATIVO E NON ESAUSTIVO, GARANZIE IMPLICITE DI COMMERCIABILITÀ E IDONEITÀ PER UNO SCOPO SPECIFICO, CHE VENGONO DECLINATE DAL PRESENTE DOCUMENTO. NETAPP NON VERRÀ CONSIDERATA RESPONSABILE IN ALCUN CASO PER QUALSIVOGLIA DANNO DIRETTO, INDIRETTO, ACCIDENTALE, SPECIALE, ESEMPLARE E CONSEQUENZIALE (COMPRESI, A TITOLO ESEMPLIFICATIVO E NON ESAUSTIVO, PROCUREMENT O SOSTITUZIONE DI MERCI O SERVIZI, IMPOSSIBILITÀ DI UTILIZZO O PERDITA DI DATI O PROFITTI OPPURE INTERRUZIONE DELL'ATTIVITÀ AZIENDALE) CAUSATO IN QUALSIVOGLIA MODO O IN RELAZIONE A QUALUNQUE TEORIA DI RESPONSABILITÀ, SIA ESSA CONTRATTUALE, RIGOROSA O DOVUTA A INSOLVENZA (COMPRESA LA NEGLIGENZA O ALTRO) INSORTA IN QUALSIASI MODO ATTRAVERSO L'UTILIZZO DEL PRESENTE SOFTWARE ANCHE IN PRESENZA DI UN PREAVVISO CIRCA L'EVENTUALITÀ DI QUESTO TIPO DI DANNI.

NetApp si riserva il diritto di modificare in qualsiasi momento qualunque prodotto descritto nel presente documento senza fornire alcun preavviso. NetApp non si assume alcuna responsabilità circa l'utilizzo dei prodotti o materiali descritti nel presente documento, con l'eccezione di quanto concordato espressamente e per iscritto da NetApp. L'utilizzo o l'acquisto del presente prodotto non comporta il rilascio di una licenza nell'ambito di un qualche diritto di brevetto, marchio commerciale o altro diritto di proprietà intellettuale di NetApp.

Il prodotto descritto in questa guida può essere protetto da uno o più brevetti degli Stati Uniti, esteri o in attesa di approvazione.

LEGENDA PER I DIRITTI SOTTOPOSTI A LIMITAZIONE: l'utilizzo, la duplicazione o la divulgazione da parte degli enti governativi sono soggetti alle limitazioni indicate nel sottoparagrafo (b)(3) della clausola Rights in Technical Data and Computer Software del DFARS 252.227-7013 (FEB 2014) e FAR 52.227-19 (DIC 2007).

I dati contenuti nel presente documento riguardano un articolo commerciale (secondo la definizione data in FAR 2.101) e sono di proprietà di NetApp, Inc. Tutti i dati tecnici e il software NetApp forniti secondo i termini del presente Contratto sono articoli aventi natura commerciale, sviluppati con finanziamenti esclusivamente privati. Il governo statunitense ha una licenza irrevocabile limitata, non esclusiva, non trasferibile, non cedibile, mondiale, per l'utilizzo dei Dati esclusivamente in connessione con e a supporto di un contratto governativo statunitense in base al quale i Dati sono distribuiti. Con la sola esclusione di quanto indicato nel presente documento, i Dati non possono essere utilizzati, divulgati, riprodotti, modificati, visualizzati o mostrati senza la previa approvazione scritta di NetApp, Inc. I diritti di licenza del governo degli Stati Uniti per il Dipartimento della Difesa sono limitati ai diritti identificati nella clausola DFARS 252.227-7015(b) (FEB 2014).

#### **Informazioni sul marchio commerciale**

NETAPP, il logo NETAPP e i marchi elencati alla pagina<http://www.netapp.com/TM> sono marchi di NetApp, Inc. Gli altri nomi di aziende e prodotti potrebbero essere marchi dei rispettivi proprietari.